# 『ロボットをつくろう WS 第3回』資料

# 1.1 版

## 2014/9/26(金) 10:00~12:00 徳島大学 工学部知能情報工学科 C 棟 1F 実験室

辻 明典

Copyright© 2013-2014, The University of Tokushima, Akinori Tsuji. All rights reserved.

# 目次

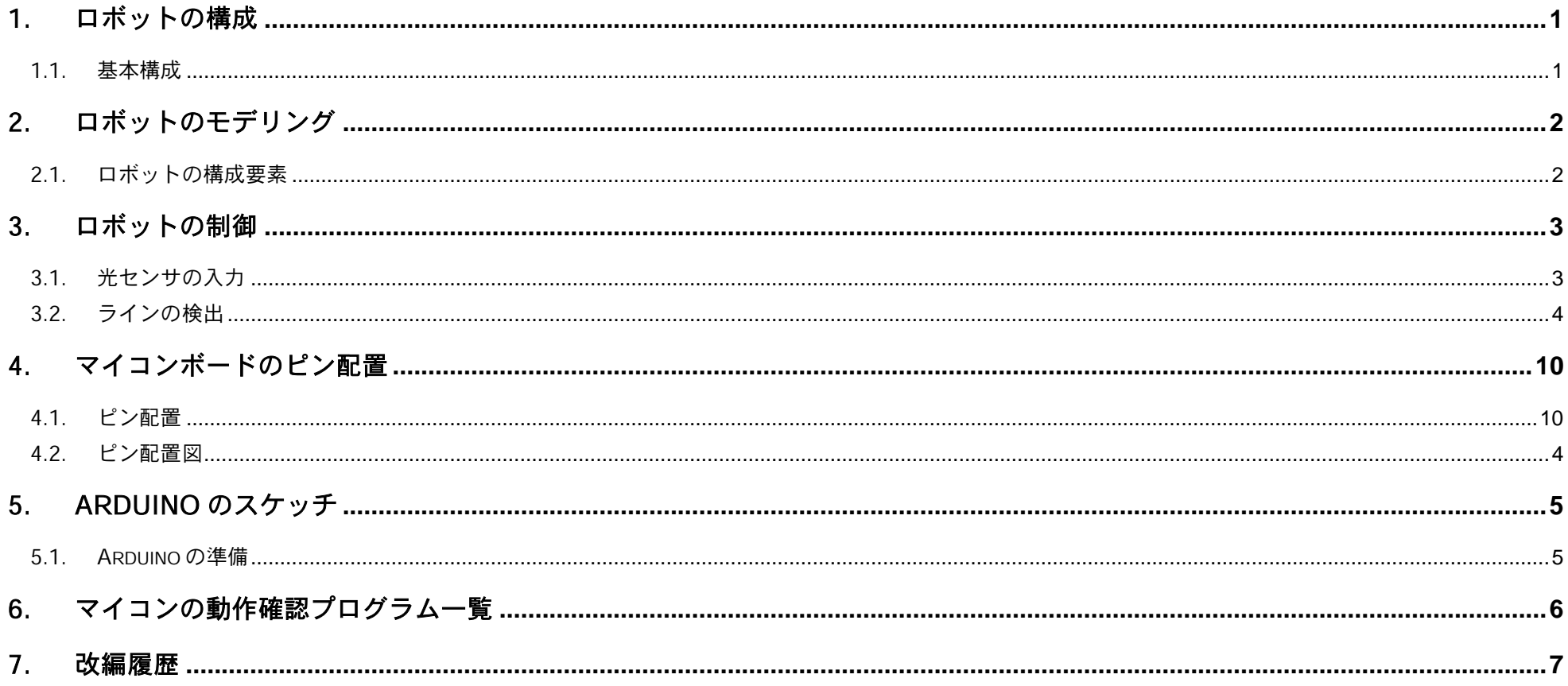

### <span id="page-2-0"></span>1. ロボットの構成

#### <span id="page-2-1"></span>1.1. 基本構成

ロボットは,Arduino 互換マイコンボード,モータボードより構成される.ロボットの制御には,マイコン(AVR 社 ATmega32u4) マイコンを用いる.

#### (1) Arduino 互換ボード

- ① ATmega32u4 マイコン (AVR 社)
- ② フルカラーLED(1 線シリアル接続)
- ③ ブザー(圧電素子)(裏面)
- ④ 赤外線受信センサ(リモコン)
- ⑤ Arduino 互換拡張ソケット
- ⑥ 無線モジュール(ZigBee, Bluetooth)(オプション)
- (2) モータドライバボード
	- ① サーボモータ 2 個
	- ② フォトインタラプタ 3 個

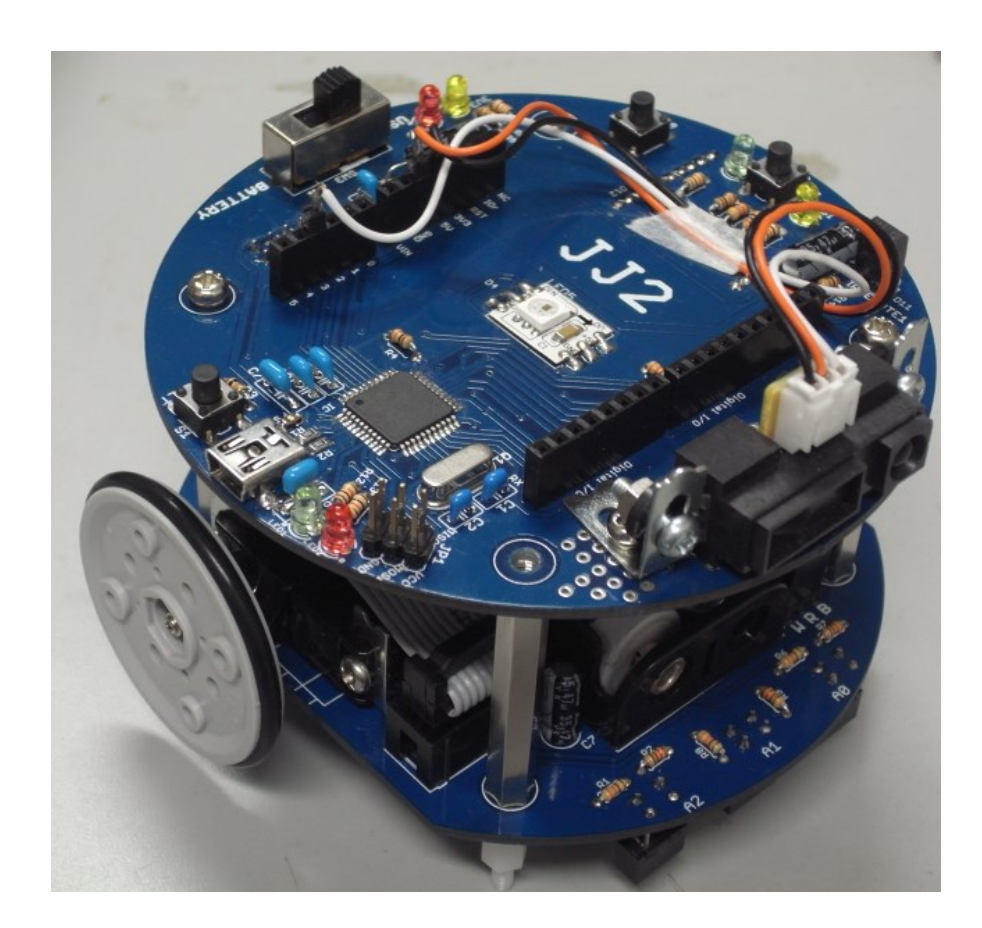

### <span id="page-3-0"></span>2. ロボットのモデリング

<span id="page-3-1"></span>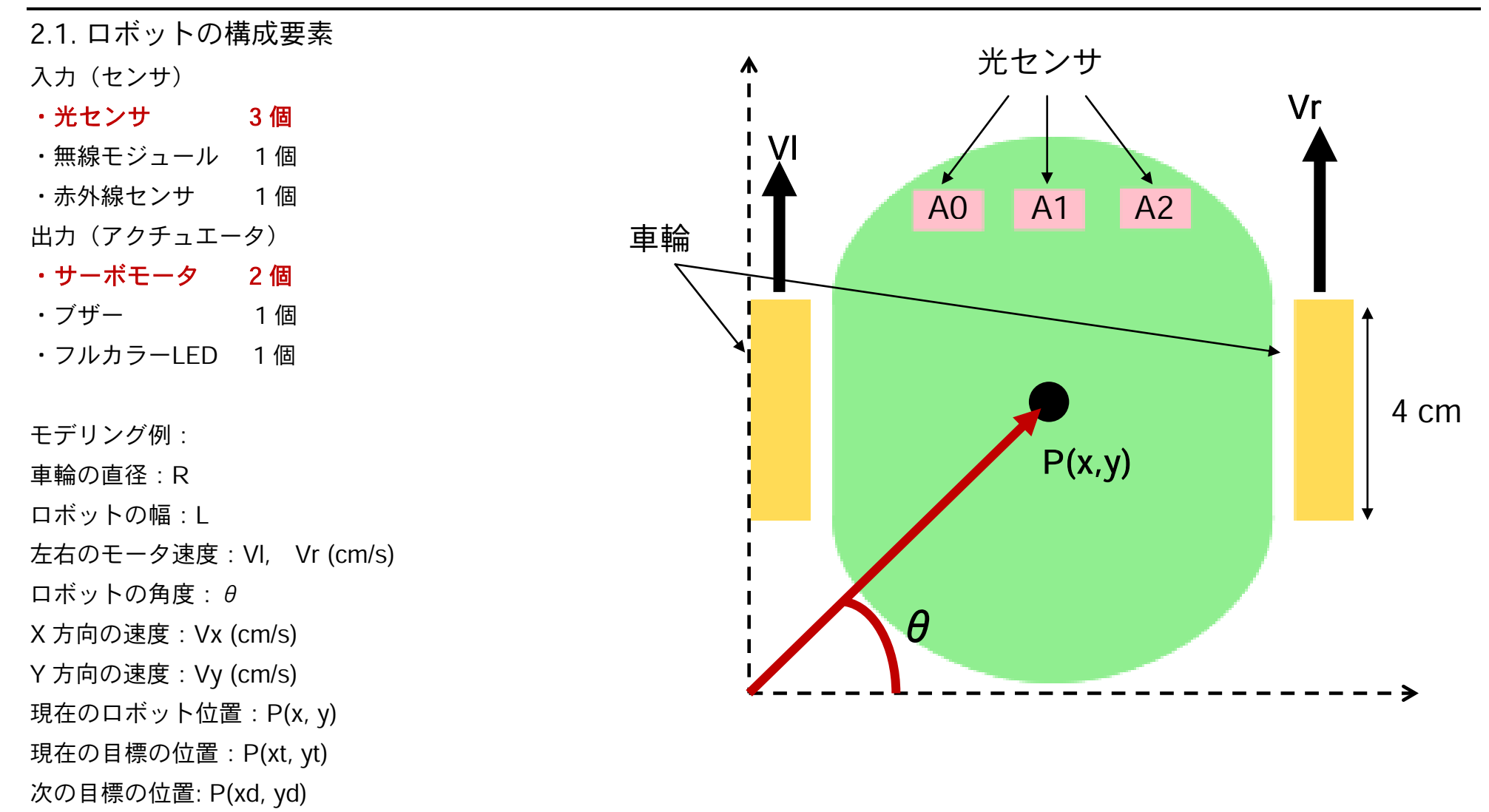

### <span id="page-4-0"></span>3. ロボットの制御

<span id="page-4-1"></span>3.1. 光センサの入力

ロボットのセンサにより周囲の環境を判別して行動する.光センサにより,ロボットの足元の状態を調べることができる.

方法:

① 光センサより得られる値 xi をシリアルモニタで調べる.

-ライン上,ライン外

※光センサは,マイコンのアナログ入力(10 ビット AD 変換器) に接続されており,電圧 V (0 ~ 5.0V) に対応する値 xi , i=0,1,2,… に対応する 0~1023 の値が得られる. 0V のとき 0, 5.0V のとき 1023.

② TeraTerm で光センサのデータを取得する.センサの特性を プロットする.

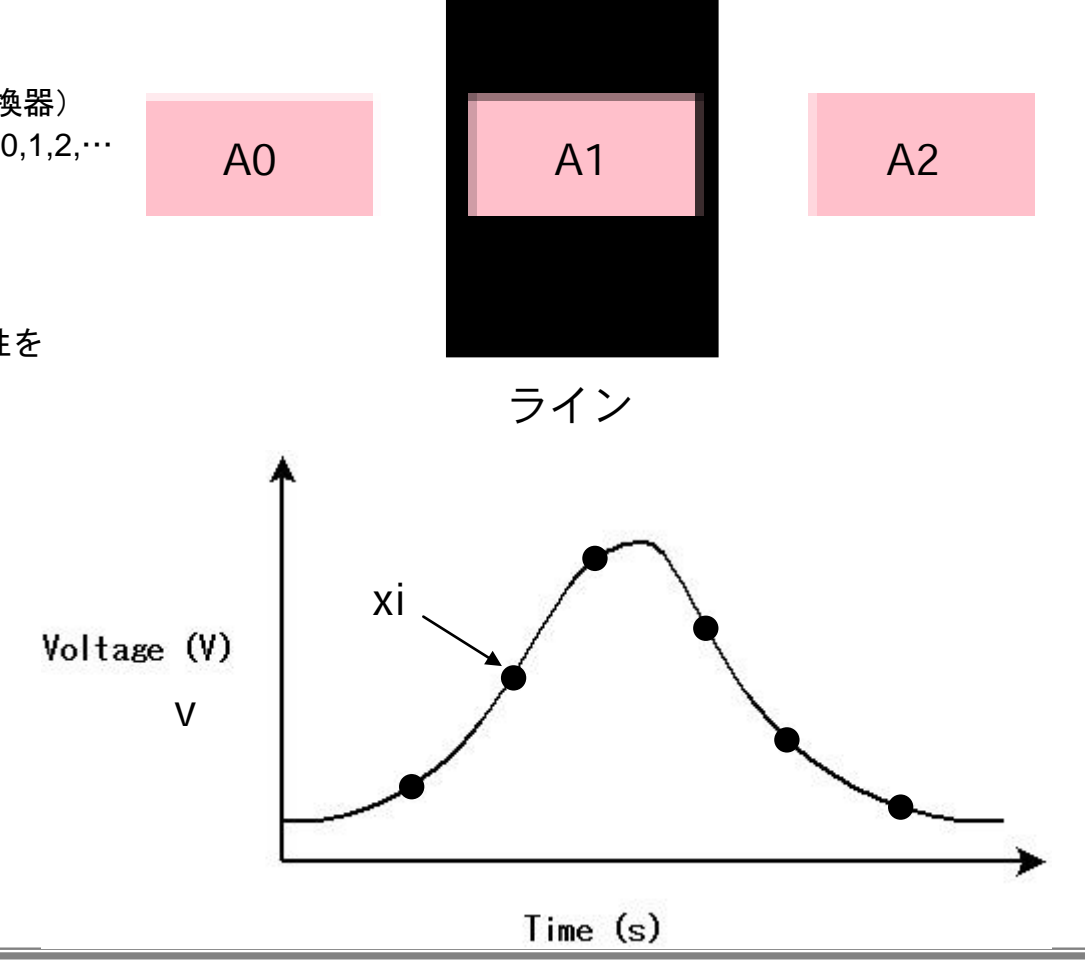

<span id="page-5-0"></span>3.2. ラインの検出

方法:

 $\textcircled{1}$ しきい値(vth)を決めて、センサより得られた値 x0\_i (xn\_i, i= 0, 1, 2, …) が,しきい値より大きな値ならライン上(1),それ以下 ならライン外(0)とする.

 $x0 =$ analogRead(A0);

if  $(x0 > vt)$  st $0 = 1$ ;

else  $st0 = 0$ :

ロボットの状態(ライン上にあるかないか)として、2状態 st0={0,1}を定義する.

センサの数に合わせ,状態(sti, i=0,1,2,…)を定義できる. ② ロボットの状態 st にあわせ,ロボットを動作 act させる.

#### 課題 **1.** センサ**(1** 個**)**がライン上にあるかないかを判別する関数 **check\_line** を作成する.

**int check\_line(int x);**

引数:センサの値(x)

返り値: 状態(st)

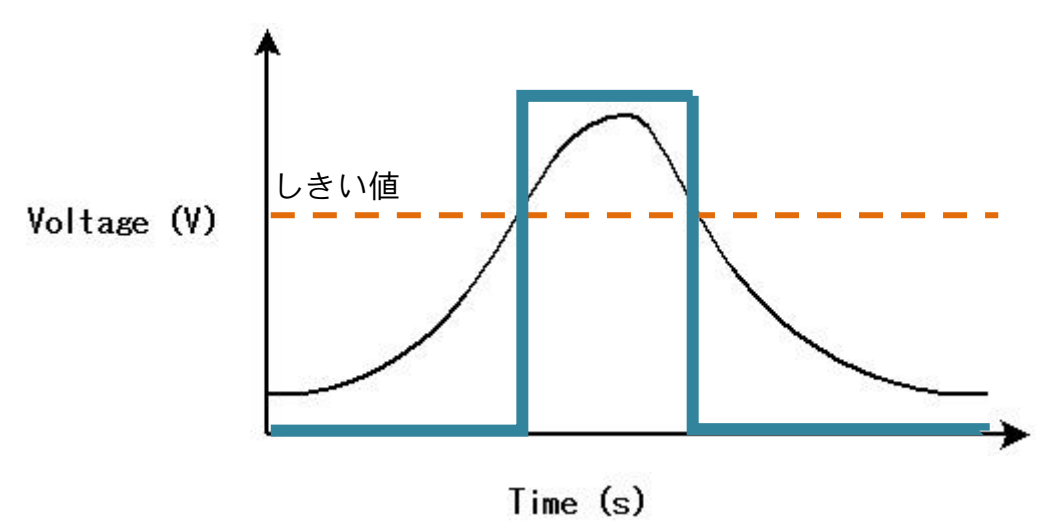

#### 考察:ロボットがライン境界を横切るときに**(1), (0)**が繰り返され,ロボットの動きが不安定になることがある.

→ センサより得られた値 xi, i=0,1,2…の N 個分を平均する (ローパスフィルタ).

 $y = (x0 + x1 + x2, \dots, xN-1) / N$ 

→ 平均化したデータと通常のデータをプロットして比較してみる.

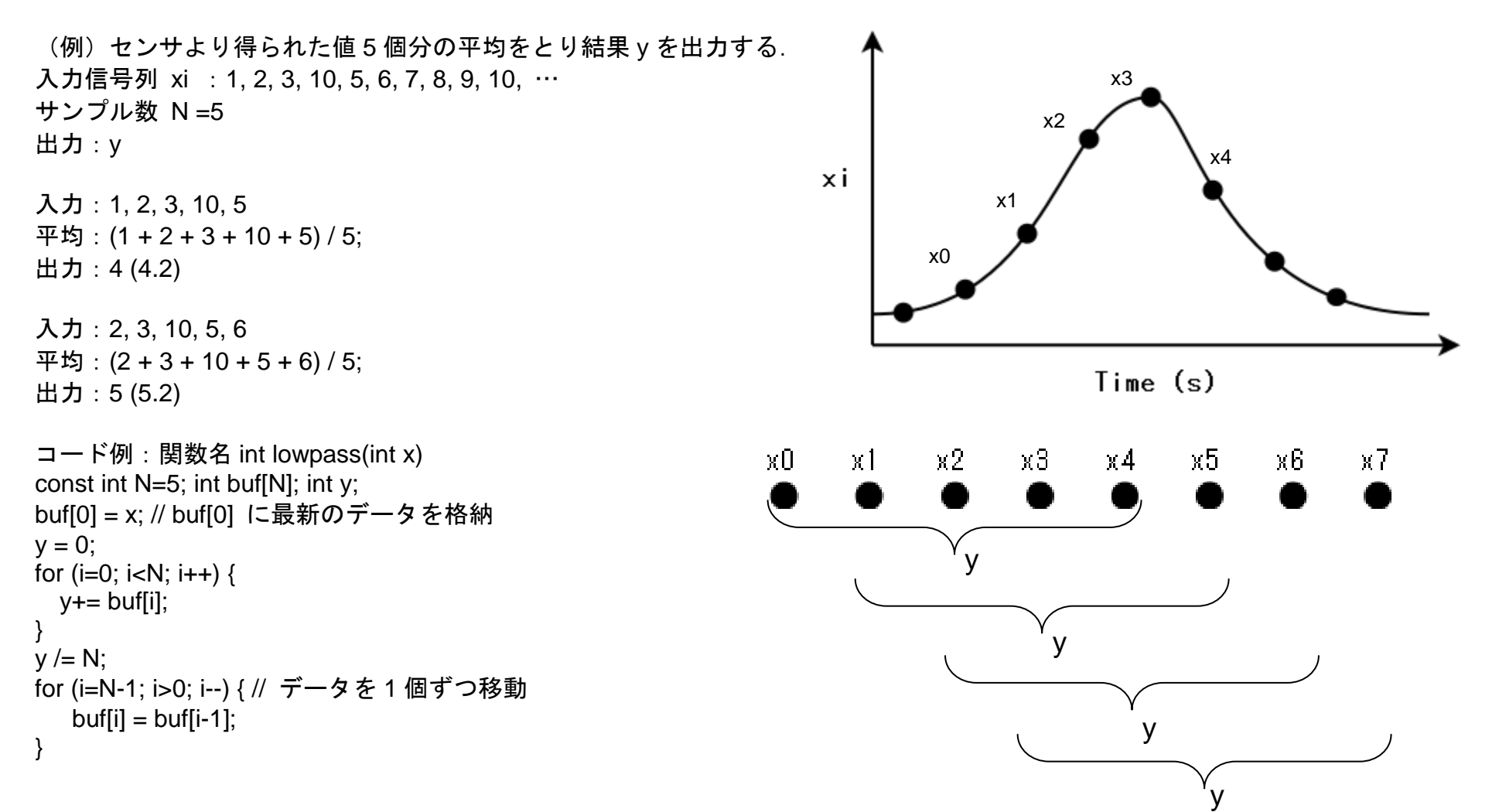

3.3. ロボットの行動

センサより得られた情報に基づいてロボットのモータを動かす.

課題 **2.** センサ(**1** 個)の状態に応じて,ロボットを動かす.任意のセンサ(**1** 個)より得られた値を **x0** としてラインを検出する.ロボ ットの状態 **st0** を **0, 1** (**2** 状態)として,次の表を完成させ,ロボットを動作させる.

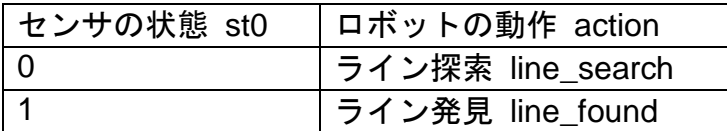

・ロボットの動作として,ラインの内側を走らせる.ラインに沿って走らせる.

・ライン探索例:その場で回転してラインが見つかったら終了 while (1)  $\{x = \text{analogRead}(AO);$  st0 = check\_line(x); if (st0 == 1) break; else  $\{$  servo(45,135); delay(30);  $\}$ ただし,ラインから大幅にはずれると・・・

・プログラムの流れ

センサの値取得→(フィルタ処理)→現在のロボットの状態判別→ロボットの行動

課題 **3.** 任意のセンサ(**2** 個)の値 **x0, x1** からロボットの状態 **st0,st1** を決定し,各状態に合わせた行動 **act** に対応する表を作成してロ ボットを動作させる.

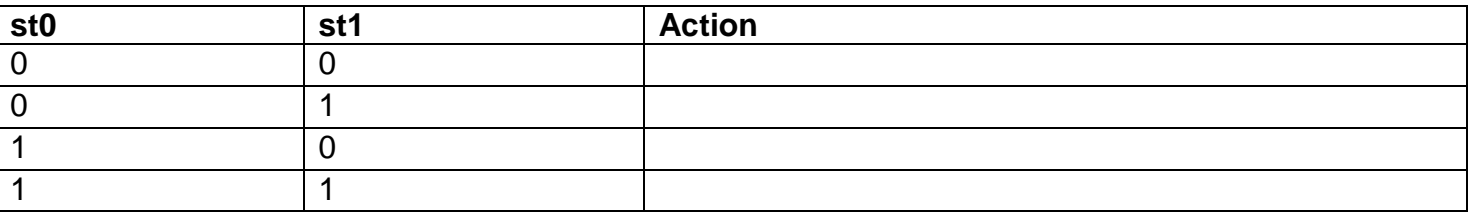

考察:

・ラインの濃さ,太さ,紙質が変わった場合でも安定して動作させるようにはどうすれば良いか.

課題 **4.** 任意のセンサ(**3** 個)の値 **x0, x1,x2** からロボットの状態 **st0,st1,st2** を決定し,現在の状態に合わせた行動 **act** に対応する表を 作成してロボットを動作させる. (ヒント:コースに合わせ,成立しない条件を除外する.)

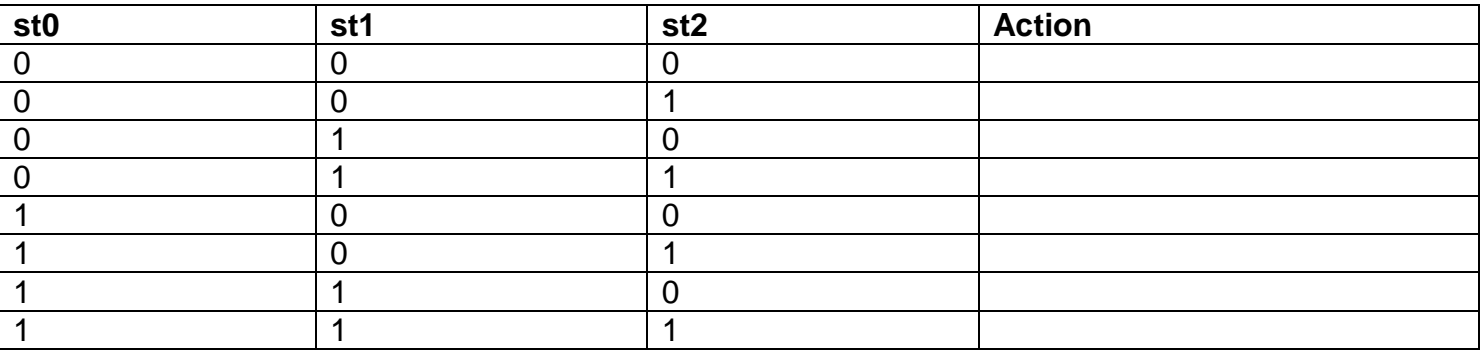

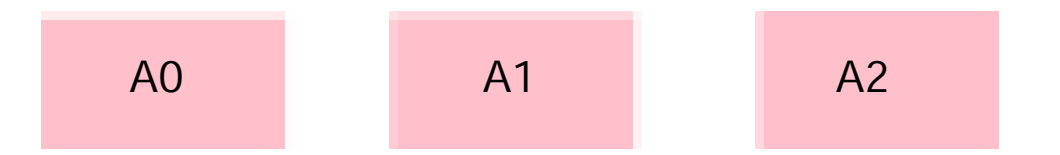

課題 **5.** ラインセンサの情報に基づいて **PID** 制御によるモータの制御を行う.ラインセンサ(**3** 個**,L, C, R**)の値 **x0, x1,x2** をライン反応 を **1**,反応なしを **0** として,**{x0,x1,x2} = {0/1,0/1,0/1}**.各センサに対応する重みを **wi** として,センサの重み付けした出力を **xi\*wi<sup>T</sup>**を求 めて位置情報**(position)=**誤差**(error)**とする.ここで,**{w0,w1,w2 } ={-N,0,N}**.中央ラインの走行を制御目標**(Center=0)**として,**Position** が **Center** に近づくよう制御器(**controller**)にて調整する.

- 比例制御:Kp \* error・・・d\_prop
- 積分制御:Ki \* (d\_p rop– d\_prop\_past)
- 微分制御: Kd \* (error error\_past)
- 制御出力: out = Kp\*error + Ki (d\_prop d\_prop\_past) + Kd \* (error error\_past)
- ・ロボットに制御を導入して走行コースを走らせ, Kp, Ki, Kd パラメタの変化により走行がどのように変化するかを実験せよ. ロボットのラインの直線,コーナーの挙動を見る.

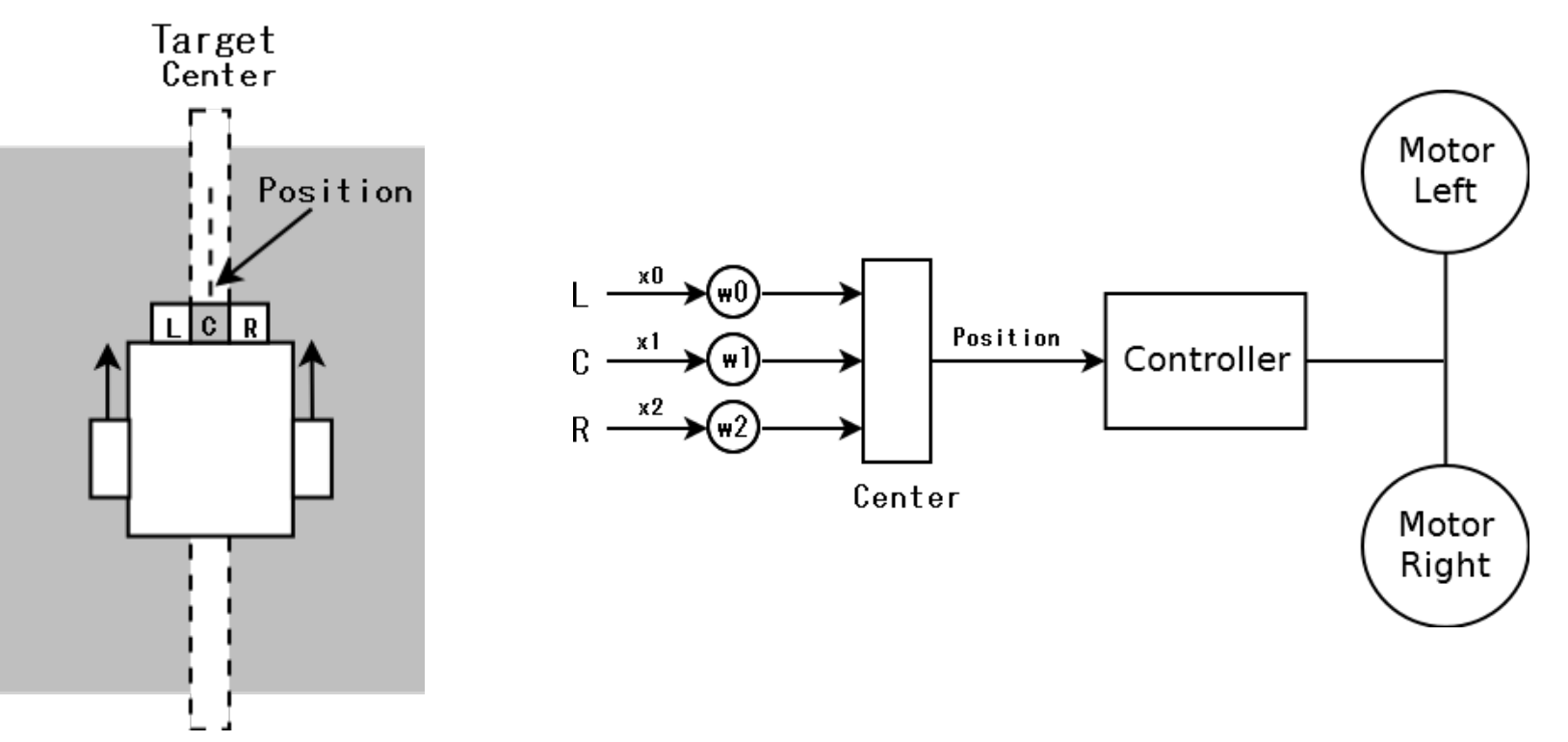

課題 **6.** 距離センサの情報に基づいて **PID** 制御によるモータ制御を行う.距離センサより得られるデータから距離**(d)**を算出する(データ シート参照).目標距離**(d\_dst)**を設定して,ロボットと対象(障害物)との距離が目標距離となるように制御する.ロボットの追従範囲 d dst±△d内に入ったときに制御を動かす.対象と目標距離との差:error = d\_dst-d が小さくなるようにモータ制御を行う.このとき. モータは前後に移動させて目標との距離を調整する.

・PID 制御のパラメタ Kp,Ki,Kd をかえて,ロボットの目標に対する追従動作を確認せよ.

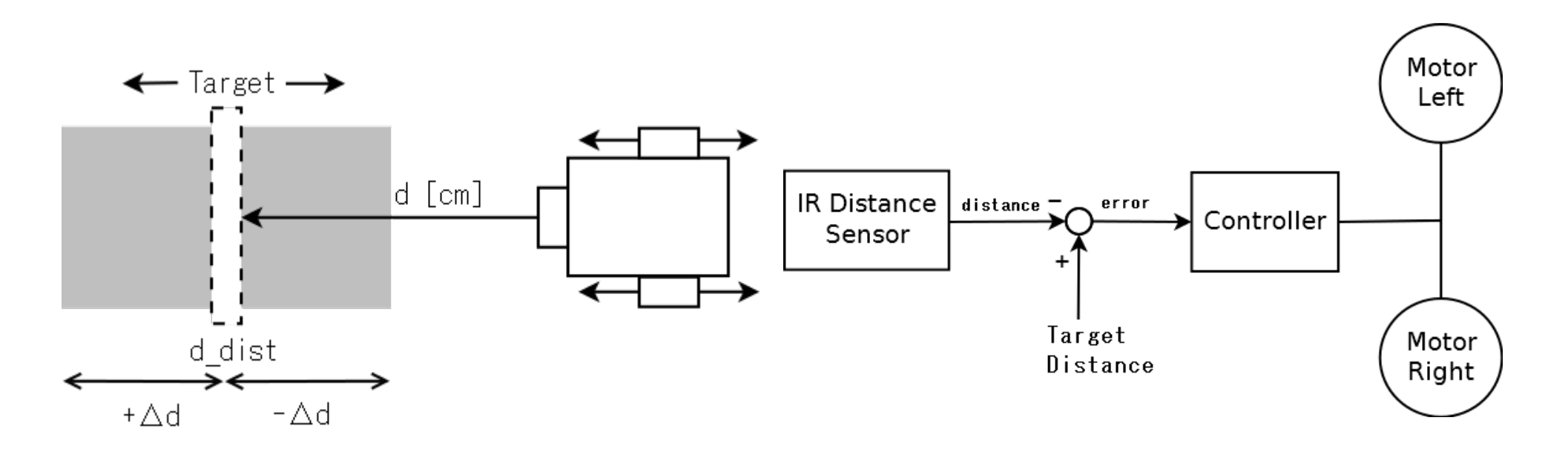

(例) d\_dist = 15cm, ±Δd=5cm に設定する. つまり, 10cm~20cm の範囲に入ったときにターゲット追従制御を行う. 距離センサの値 d=10cm のとき,誤差 e は,e=d\_dst – d = 15cm – 10cm = 5cm 距離センサの値 d=20cm のとき. 誤差 e は, e=d\_dst – d = 20cm – 15cm = -5cm 誤差 e>=0 ときターゲットに近いので後退 誤差 e<0 のときターゲットから遠いので前進

### <span id="page-11-0"></span>4. マイコンボードのピン配置

### <span id="page-11-1"></span>4.1. ピン配置

マイコンボード上のピンソケットは、Arduino Leonardo 互換のピン配置である.

#### (1) 電源ピン

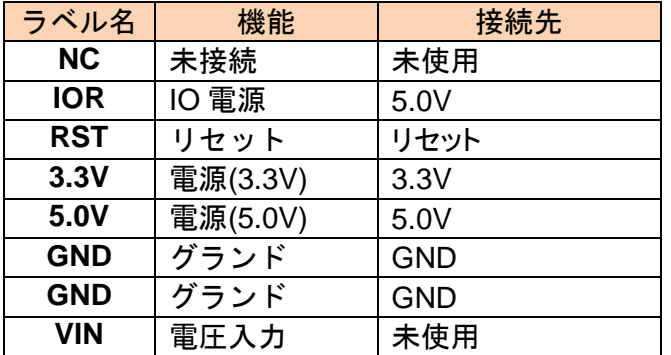

#### (3) デジタルピン

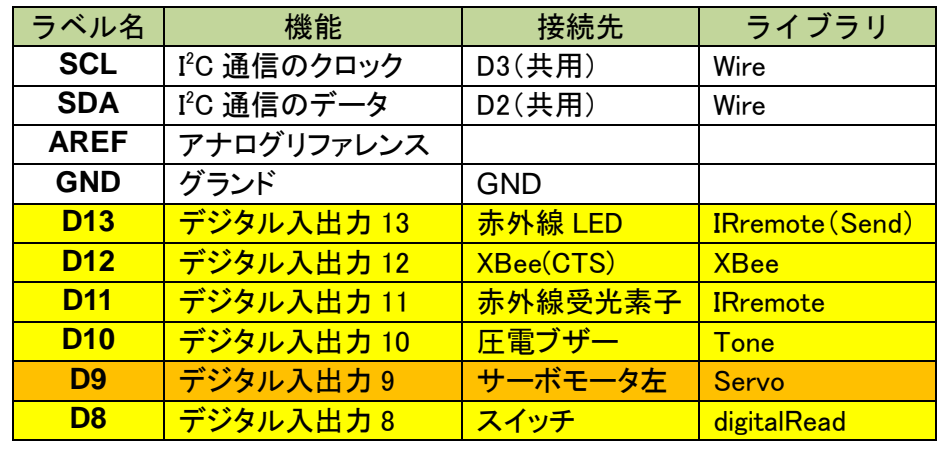

#### (2) アナログピン

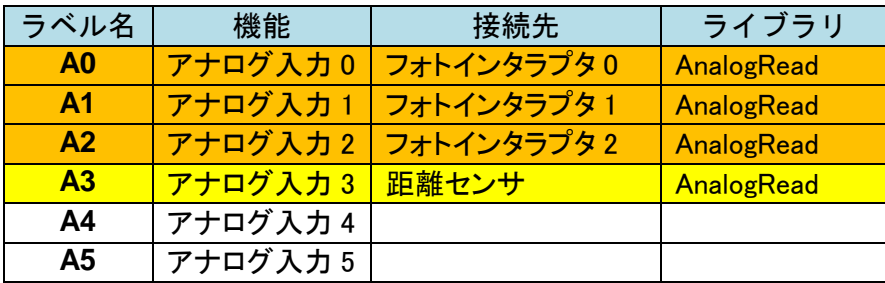

#### (4) デジタルピン

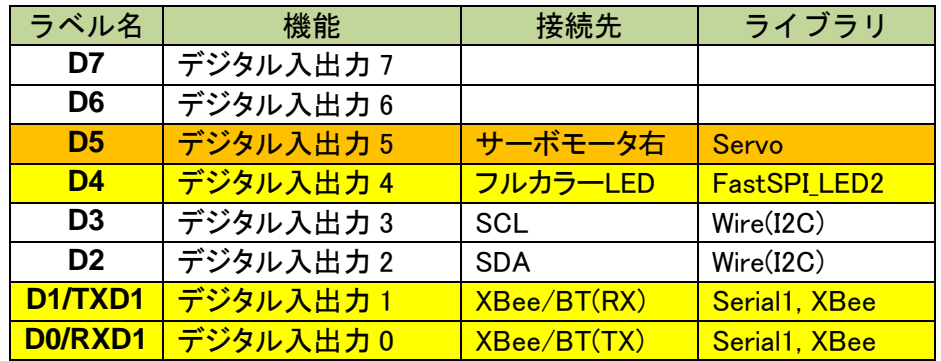

<span id="page-12-0"></span>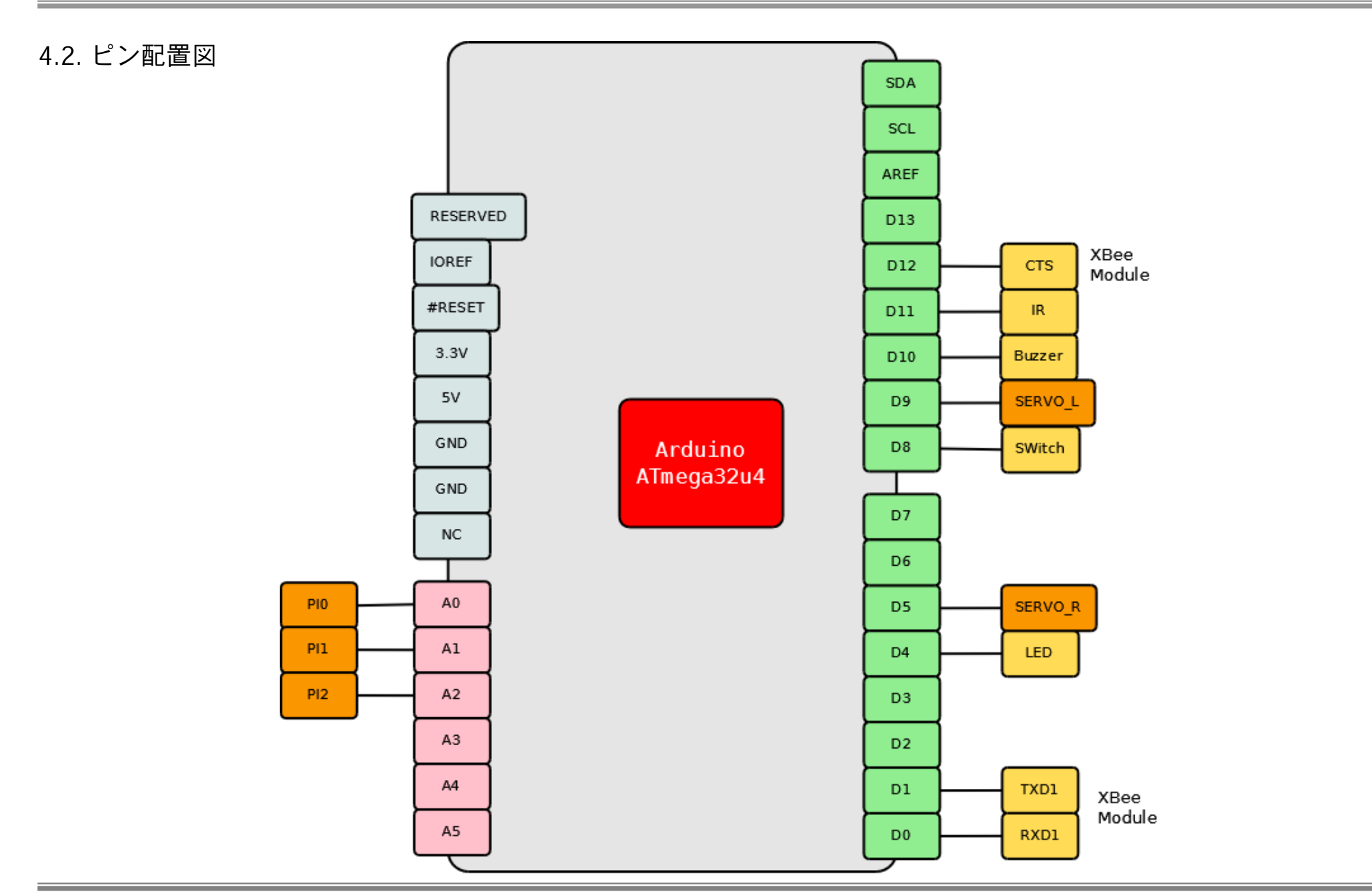

## <span id="page-13-0"></span>5. Arduino のスケッチ

<span id="page-13-1"></span>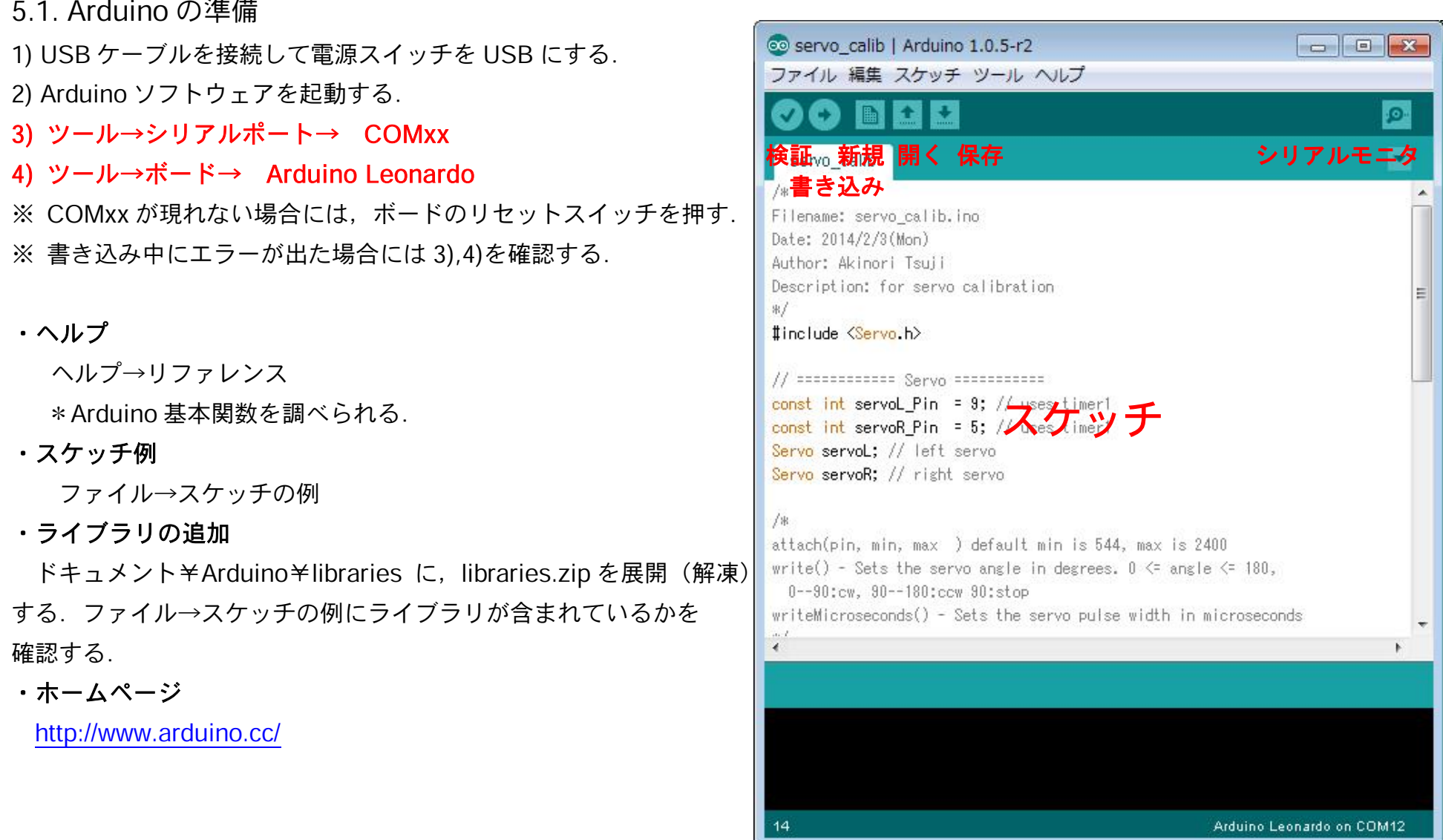

### <span id="page-14-0"></span>6. マイコンの動作確認プログラム一覧

(1) LED led\_blink.ino LED を点滅させる.

(2) スイッチ button.ino

ボタンの状態を検出する.

- (3) フルカラーLED tape\_led.ino RGB,HSV で点灯する.
- (4) ブザー toneMelody.ino 音階に合わせて音を鳴らす.
- (5) 焦電型赤外線センサ pir\_motion.ino 人の動きを検出する.
- (6) 赤外線受信センサ irremote\_code.ino, irremote\_led.ino リモコンのボタンコードを調べる.
	- リモコンのボタンコードに合わせて LED を点灯する.
- (7) 赤外線 LED irsend\_sony.ino
	- リモコンのボタンコードを送信する.
- (8)  $\forall -\vec{x} \pm -\varnothing$  servo\_calib.ino, servo\_angle.ino, servo\_ cruise.ino, servo\_remocon.ino
	- サーボモータの基準点(90 度:停止位置)を調べる.
	- サーボモータの角度(0 度~180 度)を調べる.

ロボットをリモコンのボタンコードで制御する.

- (9) Bluetooth Low Energy(BLE)モジュール Bluetooth\_hm11.ino Bluetooth モジュールを他の機器から検出する.(マスタ,スレー ブ)
- (10) ロボットの制御(ライン検出) servo\_pho
	- センサ1つ, ライン検出で直進, 検出なしで探索 (回転)
- (11) ロボットの制御 (ラインセンサ) servo pid, PID 制御によるライントレース
- (12) ロボットの制御 (距離センサ) dist\_control, dist\_control\_p 目標の閾値値による制御,目標に対して比例制御
- (13) ロボットの制御(ラインセンサ,距離センサ)servo\_pid\_dist ライントレースとターゲット追従の組み合わせ

# <span id="page-15-0"></span>7. 改編履歴

e e c

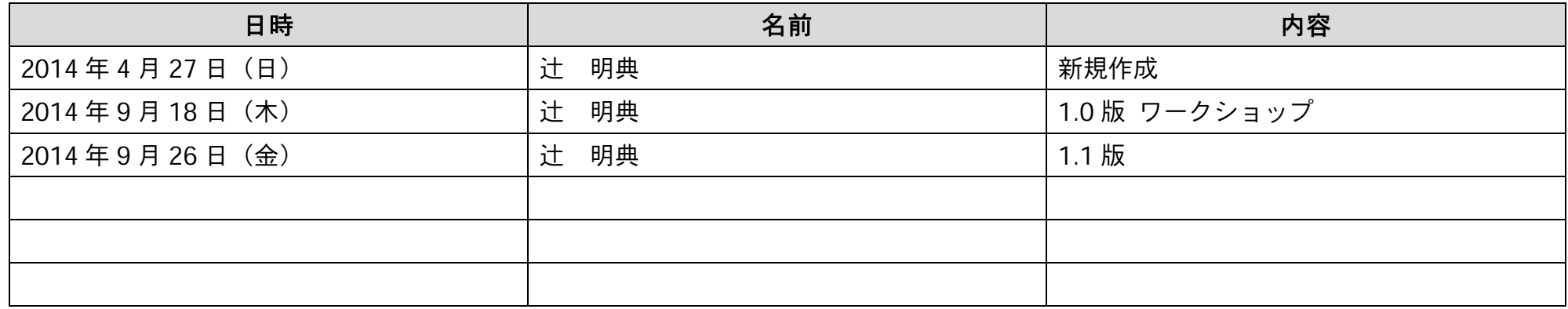